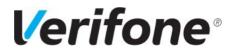

E-mail: Stuartl1@verifone.com

Phone:

Document name: **Order Form Quick Reference Guide** 

Date: 28<sup>th</sup> May 2020

1

Page number:

Version: 1.3

# **Verifone**<sup>®</sup>

# **Order Form Quick Reference Guide**

# V1.3

May 2020

PRIVATE & CONFIDENTIAL © 2020 Verifone, Inc.

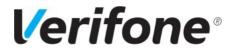

Document name: Order Form Quick Reference Guide

E-mail: Stuartl1@verifone.com

Date: 28<sup>th</sup> May 2020

Phone:

Page number: Version: 2 1.3

# **Contents**

| VERSION CONTROL                          | 2                   |
|------------------------------------------|---------------------|
| .1. Current Version                      | 2                   |
| .2. Change History                       | 2                   |
| Document Purpose                         | 3                   |
|                                          |                     |
|                                          |                     |
| Shipping/Delivery Information            | 4                   |
|                                          |                     |
| Service & Warranty                       | 5                   |
| System Information                       | 5                   |
| Installation Advice & P2PE Email Address | 5                   |
| Finalising Your Order                    | 5                   |
| Digitally Signing Your Order             | 6                   |
| Attachments                              | 8                   |
| Submitting Your Order Form               | 8                   |
| Direct Debit & MAC Forms                 | 8                   |
|                                          | .1. Current Version |

# 1. VERSION CONTROL

# 1.1. Current Version

| Date                        | Version | Status      | Editor        | Comment            |
|-----------------------------|---------|-------------|---------------|--------------------|
| 28th May 2020               | 1.3     | Final       | L Connell     | Final Version 2    |
| 24 <sup>th</sup> April 2020 | 1.2     | Final       | Stuart Lester | Final Version      |
| 23 <sup>rd</sup> April 2020 | 1.1     | Final Draft | Stuart Lester | Final Draft Review |

# 1.2. Change History

| Date                        | Version | Status | Editor        | Comment |
|-----------------------------|---------|--------|---------------|---------|
| 23 <sup>rd</sup> April 2020 | 1.0     | Review | Stuart Lester | Draft   |

PRIVATE & CONFIDENTIAL © 2020 Verifone, Inc.

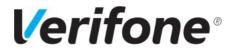

E-mail: Stuartl1@verifone.com

Phone:

Page number: Version: 3 1.3

Date: 28<sup>th</sup> May 2020

#### 2. Document Purpose

The new Verifone Order Form has been created to simplify the order process. The electronic Adobe form has been designed to make the ordering experience seamless and more accessible. This quick reference guide (QRG) will direct you through the completion of the new form.

**<u>NB</u>**: Please note – hovering over fields on the new order form will also provide Tool Tips to -be used in completing the form as a further guide.

# 3. <u>Select your "Terminal" Order Type</u>

# Step 1: Order Type

| Order Type | New Order: | Additional Order: |  |
|------------|------------|-------------------|--|
|            | Upgrade:   | Renewal:          |  |

# 4. Capturing Customer Details

Fields highlighted in red on the form denote a mandatory field and must be completed. In addition, checkboxes when selected will hide the alternative option/s for the avoidance of doubt.

# Step 2: Customer – Billing and Contact Details

| Legal Name:                          |        |                        |  |
|--------------------------------------|--------|------------------------|--|
| Trading Name the same as Legal Name? | Yes No | Trading Name:          |  |
| Are you a Registered Company?        | Yes No | Registration Number:   |  |
| Company Type:                        | Select | ·                      |  |
| Are you VAT Registered?              | Yes No | VAT Number:            |  |
| End User Name:                       |        | Contract Partner Name: |  |

#### **Billing Details**

| -                                                         |                                                |
|-----------------------------------------------------------|------------------------------------------------|
| Existing Customer? Yes No                                 | Bill-To Customer Number:                       |
| Address 1:                                                | City: Postcode:                                |
| Address 2:                                                | Country: Select                                |
| Primary Bill-to Customer Details - This is the person who | will be contacted regarding any billing issues |
| First Name:                                               | Last Name:                                     |
| Phone:                                                    | Electronic Invoice Email:                      |
| Contact Email:                                            | Electronic Invoice Email:                      |

PRIVATE & CONFIDENTIAL © 2020 Verifone, Inc.

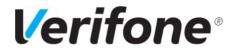

Phone:

4

E-mail: Stuartl1@verifone.com

Page number: Version: 1.3

#### 5. Shipping/Delivery Information

Selecting "Yes" to the shipping details section will auto-populate the fields if the shipping and billing details are the same. Selecting "No" allows for alternative details to be inserted.

Shipping Details - This is where your terminals will be delivered to (please do not submit PO Box address)

| Are ship-to and Bill-to the same?                                 |                                                  |
|-------------------------------------------------------------------|--------------------------------------------------|
| Address 1:                                                        | City: Postcode:                                  |
| Address 2:                                                        | Country: Select -                                |
|                                                                   |                                                  |
| Primary Ship-to Customer Details - Main contact for this delivery | /                                                |
| First Name:                                                       | Last Name:                                       |
| Phone:                                                            | Email:                                           |
| The person named above will rece                                  | vive the P2PE email when devices are dispatched. |

# 6. Products & Solutions

Products and solutions can be selected by way of dynamic dropdown fields. These are designed to filter the available selections to enable specific and appropriate options to be selected, simplifying the available choices.

Options are driven dynamically through the selection of the "Customer Type" and "Purchase Type" fields.

# Step 3: Products & Solutions

| Will this orde                  | r include devices?                 | Yes    | No     | If your order | is for a load/relo         | ad or additio | onal account only | ı please select | 'No'  |
|---------------------------------|------------------------------------|--------|--------|---------------|----------------------------|---------------|-------------------|-----------------|-------|
| Customer Typ<br>Please select ( | e:<br>Customer Type you fall into: | Select |        | -             |                            |               |                   |                 |       |
| Purchase Type<br>Purchase or R  |                                    | Select |        | -             |                            |               |                   |                 |       |
| Term Length:                    |                                    | Select |        | •             | Billing Frequency: Monthly |               | Monthly -         |                 |       |
|                                 |                                    |        | Device | Selection     |                            |               |                   |                 |       |
| Product                         | Product Type                       |        | Pro    | oduct Name    |                            | Pro           | oduct Code        | Quantity        | Price |
| Select                          | Select                             | • N/   | /A     |               |                            | N/A           |                   |                 |       |
| Select                          | Select                             | • N/   | /A     |               |                            | N/A           | ·                 |                 |       |
| Select                          | Select                             | • N/   | /Α     |               |                            | N/A           |                   |                 |       |
|                                 |                                    |        |        |               | ·                          |               | ·                 | 0.00            |       |

#### Quantity & Price fields will become mandatory once a product(s) is selected. Total is auto calculated.

PRIVATE & CONFIDENTIAL © 2020 Verifone, Inc.

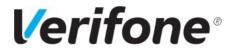

E-mail: Stuartl1@verifone.com

Phone:

Page number: Version: 5 1.3

#### 7. Service & Warranty

The Service & Warranty section along with the Set-up Fee and Ad-Hoc Requests 1 & 2 fields are also driven by the "Customer Type" & "Purchase Type" selections, however, can be completed without the need to select other products in Section 3 above.

#### Step 4: Service & Warranty

| IF YOU HAVE CHOSEN A RENTAL MODEL YOU DO NOT NEED TO COMPLETE THE SERVICE BOX – BUT WARRANTY MAY STILL BE APPLICABLE |            |          |             |       |                 |          |        |             |             |              |        |      |
|----------------------------------------------------------------------------------------------------|------------|----------|-------------|-------|-----------------|----------|--------|-------------|-------------|--------------|--------|------|
| Service Contract Ter                                                                                                 | m: Select. |          |             | •     | Service Type:   | Select   |        | •           | Product Co  | ode: N/A     |        |      |
| Quantity:                                                                                                    |            | Price:   |             |       | Total:          |          | 0.00   |             | Billing Fre | quency: Sele | ect    | -    |
| Warranty Term:                                                                                                    | Select.    |          |             | •     | Warranty Type   | Select   |        | •           | Product C   | ode: N/A     |        |      |
| Quantity:                                                                                                    |            | Price:   |             |       | Total:          |          | 0.00   |             | Billing Fre | quency: sele | ect 🝷  |      |
|                                                                                                    | All purc   | hased Ve | erifone dev | ices  | ship with a sta | ndard 12 | -month | warranty at | no additio  | nal charge   |        |      |
| Description: Setup fee inclue<br>cost of delivery, there is one                                                      |            |          |             | Ocius | gateway and the |          |        |             |             |              |        |      |
| Setup Fee: Select                                                                                                    |            |          | •           |       | Product Code:   | N/A      |        |             | Quantity:   |              | Price: |      |
|                                                                                                    |            |          |             |       |                 |          |        |             |             | Total:       |        | 0.00 |
| Ad-Hoc Requests 1:                                                                                                   | Select     |          |             | •     | Product Code:   | N/A      |        |             | Quantity:   |              | Price: |      |
| Ad-Hoc Requests 2:                                                                                                   | Select     |          |             | •     | Product Code:   | N/A      |        |             | Quantity:   |              | Price: |      |
|                                                                                                    |            |          |             |       |                 |          |        |             |             | Total:       |        | 0.00 |

# 8. System Information

This section allows for the inclusion of existing system ID information to be inserted where applicable. If the "Existing System ID" checkbox is selected it will set the Existing System ID field to mandatory.....

#### 9. Installation Advice & P2PE Email Address

This is a mandatory section to ensure the sending of the P2PE support information relating to orders is sent to the applicable email address in connection with the order placed.

#### 10. Finalising Your Order

This section now includes the ability to sign the order form using a digital signature to enable the form to be submitted electronically.

#### Step 8: Finalise the Order

| Bill-to currency for this order: GBP   | USD            | EUR          | The currency in which you will be invoiced (this is unrelated to the currencies available on your card machine)                                   |
|----------------------------------------|----------------|--------------|----------------------------------------------------------------------------------------------------|
| Do you have a Contract ID?             | Yes No         | Contract ID: |                                                                                                    |
| Term Start Date:                       |                | ·            |                                                                                                    |
| Are Invoices paid by PO Only?          | Yes No         | PO Number:   |                                                                                                    |
| First Name:                            |                | Last N       | lame:                                                                                                    |
| Position Held:                         |                |              |                                                                                                    |
| Second Signatory Required on this Orde | er Form? 📃 Yes |              |                                                                                                    |
| Sector 2                               |                |              |                                                                                                    |
| Signature:                             |                |              | Date:                                                                                                    |
|                                        |                |              |                                                                                                    |
|                                        |                |              |                                                                                                    |
|                                        |                |              | nditions (Form: STC 2.1 – October 2017) - link: - <u>https://goo.ql/dkUjst</u><br>s, a copy of which can be found here [insert link] or a copy be |
| Accept Verifone's Standard Terms and ( | Conditions     |              |                                                                                                    |

#### PRIVATE & CONFIDENTIAL © 2020 Verifone, Inc.

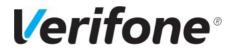

Phone:

Document name: Order Form Quick Reference Guide

E-mail: Stuartl1@verifone.com

Date: 28<sup>th</sup> May 2020

Page number: Version: 6 1.3

#### 11. Digitally Signing Your Order

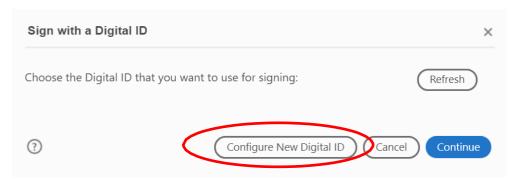

• Select Configure New Digital ID

#### • Configuring Digital ID for Signing

| Configure a Digital ID                                                                                                    | for signing                                                                                         | ×     |
|----------------------------------------------------------------------------------------------------|----------------------------------------------------------------------------------------------------|-------|
| A Digital ID is required to<br>create a digital<br>signature.The most secure                                                            | Select the type of Digital ID:                                                                      |       |
| bightal ID are issued by<br>trusted Certificate<br>authorities and are based<br>on secure devices like smart<br>card or token. Some are | Use a Signature Creation Device     Configure a smart card or token connected to yo     computer    | ur    |
| based on files.<br>You can also create a new<br>Digital ID, but they provide<br>a low level of identity                                 | O Use a Digital ID from a file<br>Import an existing Digital ID that you have<br>obtained as a file |       |
| assurance.                                                                                                    | Create a new Digital ID<br>Create your self-signed Digital ID                                       | >     |
| 0                                                                                                    | Cancel Con                                                                                          | tinue |

• Select the "Create a new Digital ID" option and click continue

#### • Save to File

| Select the destination                                                                                                    | a of the new Digital ID ×                                                                                                    |
|----------------------------------------------------------------------------------------------------|----------------------------------------------------------------------------------------------------|
| Digital IDs are typically<br>issued by trusted providers<br>that assure the validity of<br>the identity.<br>Self-signed Digital ID may<br>not provide the same level<br>of assurance and may not<br>be accepted in some use<br>cases.<br>Consult with your recipients<br>if this is an acceptable form<br>of authentication. | <ul> <li>Save to File</li> <li>Save the Digital ID to a file in your computer</li> <li>Save to Windows Certificate Store</li> <li>Save the Digital ID to Windows Certificate Store to be shared with other applications</li> </ul> |
| 3                                                                                                    | Back Continue                                                                                                    |

#### PRIVATE & CONFIDENTIAL © 2020 Verifone, Inc.

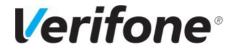

Phone:

E-mail: Stuartl1@verifone.com

**28<sup>th</sup> May 2020** Page number:

7

: Version: **1.3** 

• Select the "Save to File" option and click continue. Alternatively, if preferred, you can save the Digital ID to your Windows Certificate Store on your local machine

#### • Digital ID Details

| Create a self-signed Digital ID                                                                                                    |                                                                                                    |                                                                                                    |          |  |
|----------------------------------------------------------------------------------------------------|----------------------------------------------------------------------------------------------------|----------------------------------------------------------------------------------------------------|----------|--|
| Enter the identity<br>information to be used for<br>creating the self-signed<br>Digital ID.<br>Digital IDs that are self-<br>signed by individuals do not<br>provide the assurance that<br>the identity information is<br>valid. For this reason they<br>may not be accepted in<br>some use cases. | Name<br>Organizational Unit<br>Organization Name<br>Email Address<br>Country/Region<br>Key Algorithm<br>Use Digital ID for | Name         Departmert         Company Name         Company@.com         GB - UNITED KINGDOM         2048-bit RSA         Digital Signatures |          |  |
| 3                                                                                                    | Email address is not va                                                                                                    | Back                                                                                                    | Continue |  |
|                                                                                                    |                                                                                                    |                                                                                                    |          |  |

#### • Insert Digital ID information and click continue

#### Digital ID Password

| Save the self-signed D                                                                                                    | ligital ID to a file ×                                                                                                    |
|----------------------------------------------------------------------------------------------------|----------------------------------------------------------------------------------------------------|
| Add a password to protect<br>the private key of the<br>Digital ID. You will need this<br>password again to use the<br>Digital ID for signing.<br>Save the Digital ID file in a<br>known location so that you<br>can copy or backup it. | Your Digital ID will be saved at the following location : C:\Users\stuartI1\AppData\Roaming\Adobe\Acrobat\D Browse Apply a password to protect the Digital ID: Confirm the password: |
| 3                                                                                                    | Back Save                                                                                                    |

- Add a password for the Digital ID and click save
- Please remember the password so you can reuse the digital signature on future orders where applicable Preexisting Digital Signature

| Sign with a Digital ID                                           | ×            |
|------------------------------------------------------------------|--------------|
| Choose the Digital ID that you want to use for signing:          | Refresh      |
| • Name (Digital ID file)<br>Issued by: Name, Expires: 2025.04.23 | View Details |
|                                                                  |              |

# PRIVATE & CONFIDENTIAL © 2020 Verifone, Inc.

| <b>Verifone</b> ®                                       | Author:<br><b>Stuart Lester</b>                              | Document name:<br>Order Form Quic        | Document name:<br>Order Form Quick Reference Guide |  |
|---------------------------------------------------------|--------------------------------------------------------------|------------------------------------------|----------------------------------------------------|--|
| e en nonc                                               | E-mail: StuartI1@verifone.com                                | Date:<br><b>28<sup>th</sup> May 2020</b> |                                                    |  |
|                                                         | Phone:                                                       | Page number:<br><b>8</b>                 | Version:<br><b>1.3</b>                             |  |
| 0                                                       | ionfigure New Digital ID Cancel                              | Continue                                 |                                                    |  |
| • Alternatively select a pre-existing<br>Sign as "Name" | Digital ID and click continue                                | ×                                        |                                                    |  |
| Appearance Standard Text                                | ~ (                                                          | Create                                   |                                                    |  |
| Name                                                    | Digitally signe<br>by Name<br>Date: 2020.04<br>11:36:12 +01' | .23                                      |                                                    |  |
| Review document content that may affect                 | View Certifica                                               | ate Details                              |                                                    |  |
| Enter the Digital ID PIN or Password                    | Back                                                         | Sign                                     |                                                    |  |

• Insert the pre-saved password for the Digital ID and click sign. This will now append the Digital Signature to the order form ready for submission

# 12. Attachments

When adding attachments, please ensure all attachments added or removed prior to digitally signing the order form and before submission.

#### 13. Submitting Your Order Form

When clicking on the submit button at the bottom of the page(s) this will generate an email using your email client (such as Microsoft Outlook), attaching the completed form and submitting the form directly to the <u>Uk.contact@verifone.com</u> account for processing. In the event of a Renewal Order, the form will automatically be submitted to the renewals team in Verifone via <u>ociusrenewals@verifone.com</u>.

#### 14. Direct Debit & MAC Forms

These additional options are made available by selecting the corresponding checkbox at the bottom of the main order form. These are optional pages should they be relevant in accompanying the main order form for submission.

PRIVATE & CONFIDENTIAL © 2020 Verifone, Inc.